## **Downloading records from EBSCO databases**

**You can export references directly into EndNote.**

1. Click **Add to folder** to select records to export.

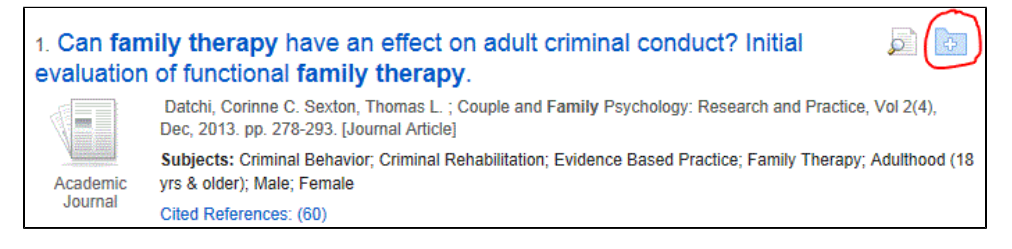

2. Click **Folder** at the top of the screen.

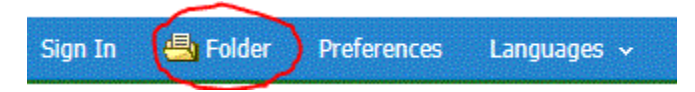

3. Mark individual items to export or select all.

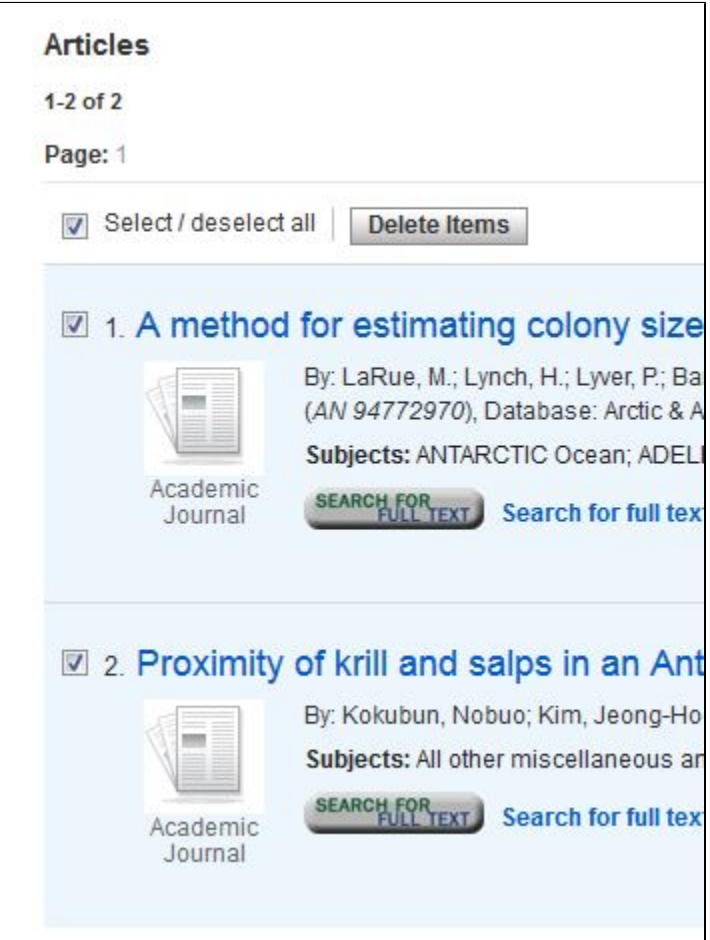

4. Click **Export** on the right.

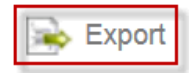

5. Select Direct Export to EndNote and click Save.

## Save citations to a file formatted for:

- <sup>O</sup> Direct Export in RIS Format (e.g. CITAVI, EasyBib, EndNote, ProCite, Reference Manager, Zotero)
- C Direct Export to EndNote Web
- © Generic bibliographic management software
- Citations in XML format
- Citations in BibTeX format
- Citations in MARC21 format
- Direct Export to RefWorks

EndNote will open and prompt you to select your EndNote Library. Your references will be automatically downloaded into this library.